# WIKI4KONEKKTIW – NEWSLETTER

#### Fraunhofer IFF

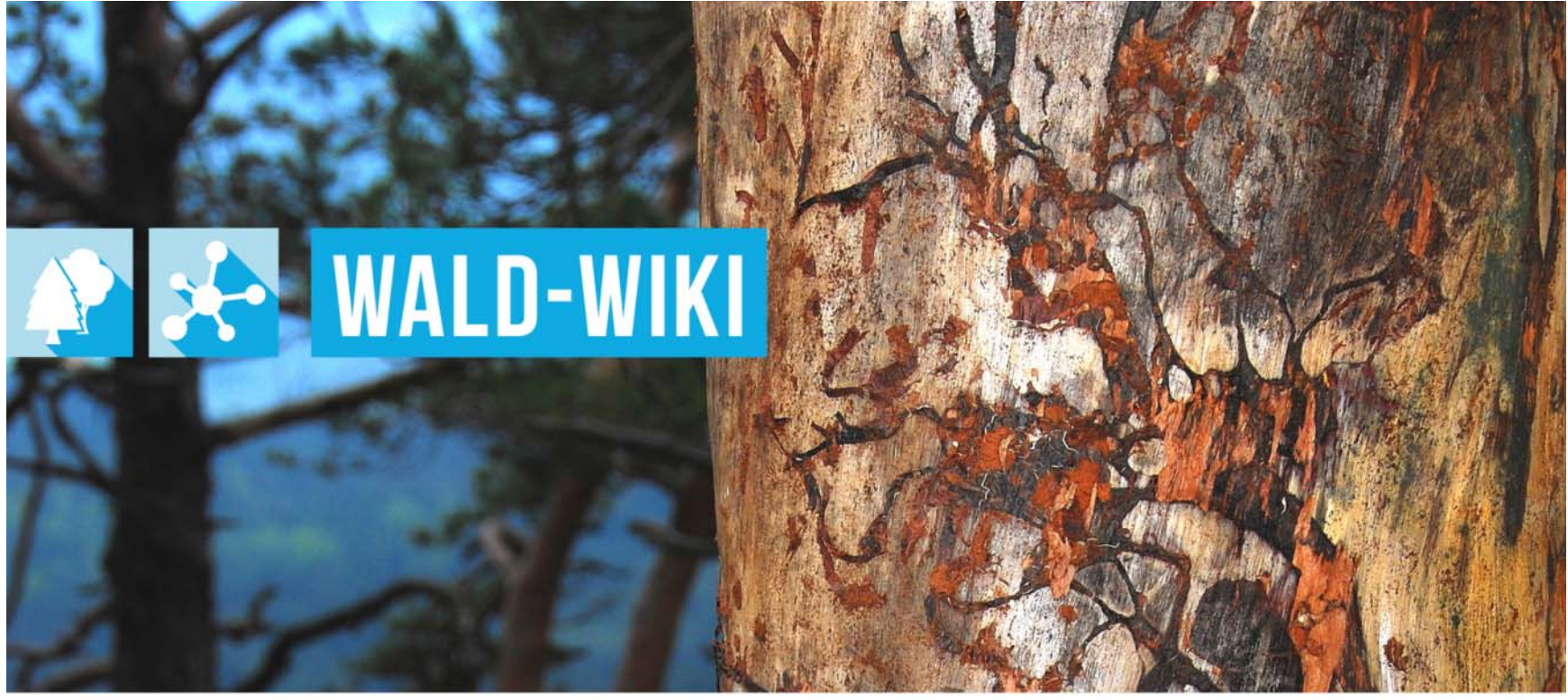

Das Verbundprojekt »WIKI-Web2.o für das Kompetenz-Netzwerk Klimawandel, Krisenmanagement und Transformation in Waldökosystemen« (WIKI4KoNeKKTiW) wird im Rahmen des Waldklimafonds aufgrund eines Beschlusses des deutschen Bundestags durch das Bundesministerium für Ernährung und Landwirtschaft und das Bundesministerium für Umwelt. Naturschutz, Bau und Reaktorsicherheit gefördert.

Bundesministerium Bundesministerium für Ernährung für Umwelt, Naturschutz, und Landwirtschaft Bau und Reaktorsicherheit

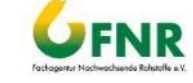

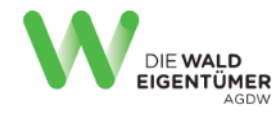

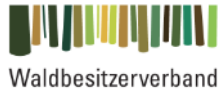

Sachsen-Anhalt

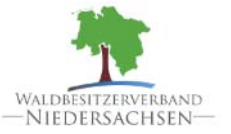

Forstliche Versuchs-<br>und Forschungsanstalt<br>Baden-Württemberg

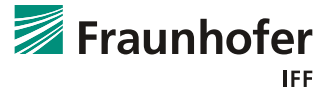

### **Nutzung der Newsletter-Funktion im WALD-WIKI Zugangsmöglichkeiten**

- Die Funktion Newsletter ist für alle Nutzenden des WALD-WIKI, d.h. auch für diejenigen ohne Anmeldung, nutzbar und im öffentlichen Bereich verfügbar
- Г Zugangsmöglichkeiten zu dieser Funktion über die Navigation in der linken Sidebar, die Startseite, sowie die rechte Sidebar sind in der Abbildung dargestellt.

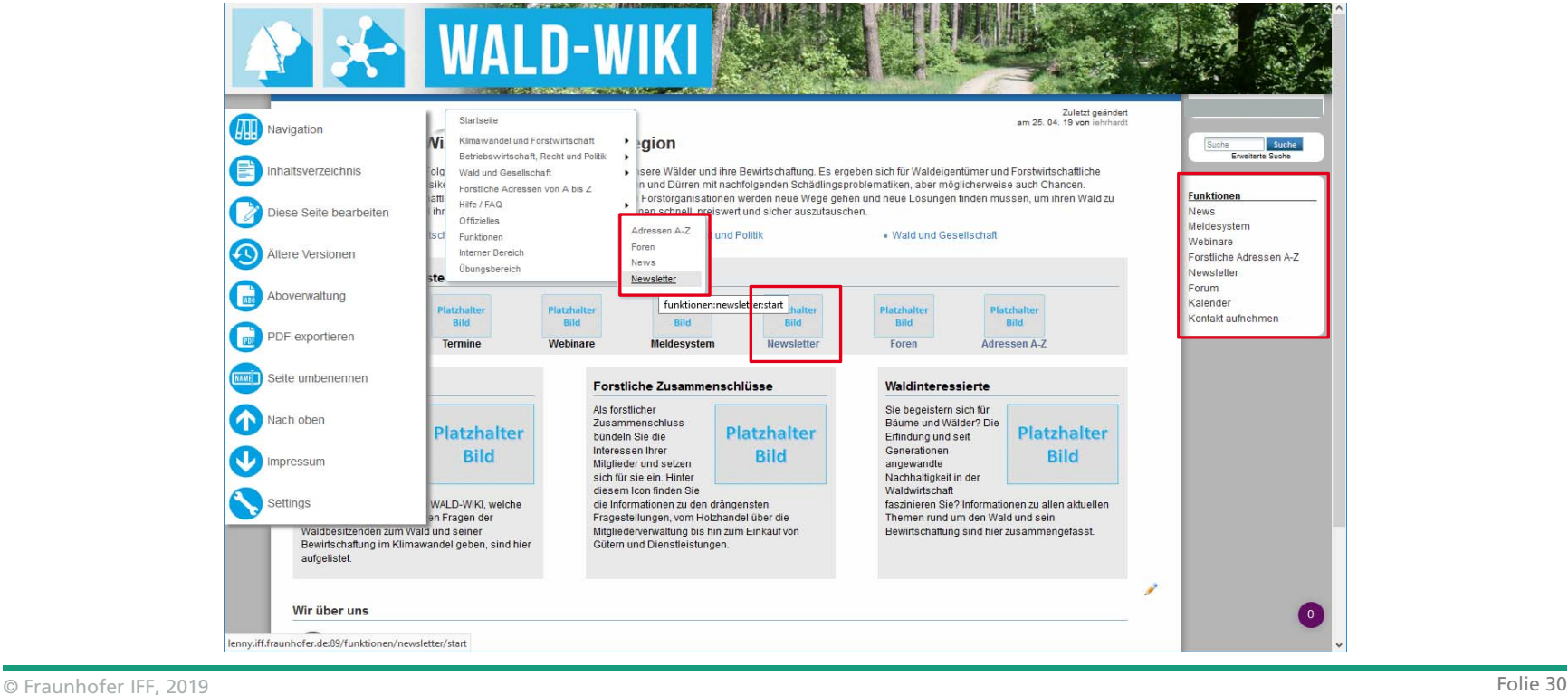

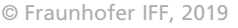

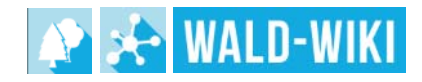

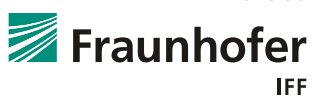

### **Nutzung der Newsletter-Funktion im WALD-WIKI Abonnieren von Newsletter**

- Über die WALD-WIKI-Seite "Newsletter" haben Nutzende zum einen die Möglichkeit, die aktuell im WALD-WIKI angebotenen Newsletter zu abonnieren und sich vom Empfang bereits abonnierter abzumelden (vgl. Nummer 1)
- $\sim 10$  Zum Anderen besteht hier auch die Möglichkeit, veröffentlichte Newsletter der Vergangenheit nachzulesen (vgl. Nummer 2)
- Γ Über die Verfügbarkeit bereits versendeter Newsletter in der Historie (z.B. Dauer der Verfügbarkeit) entscheidet dabei die zentrale Redaktion des WALD-WIKI.

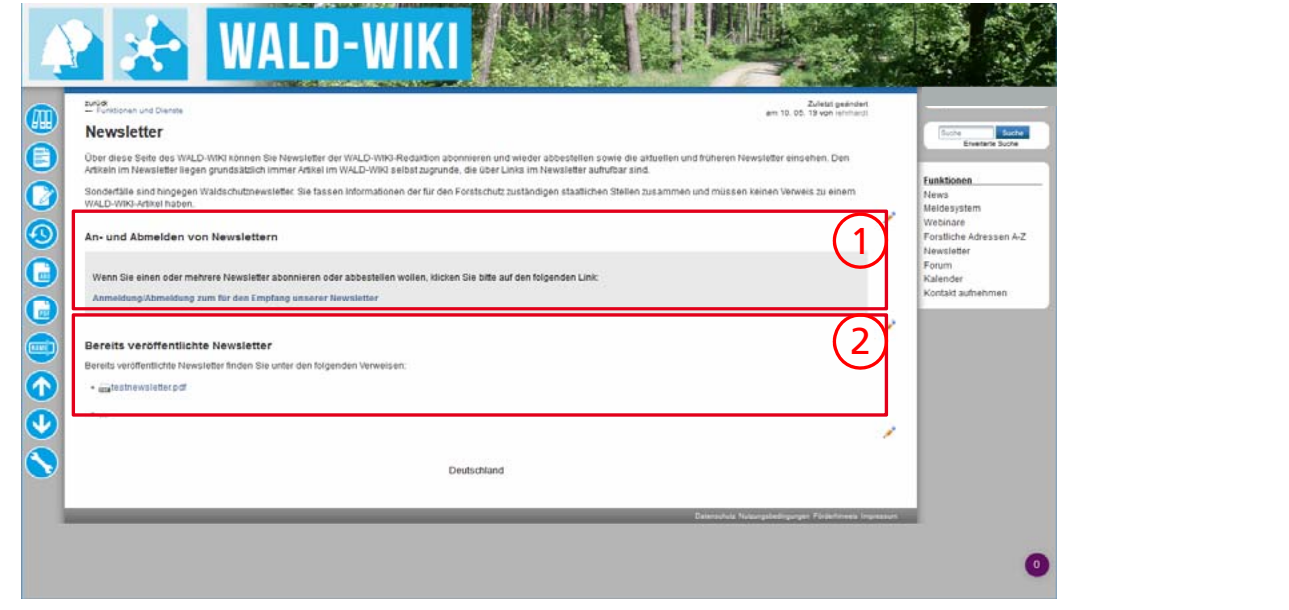

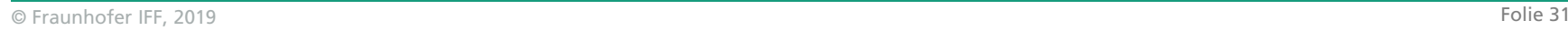

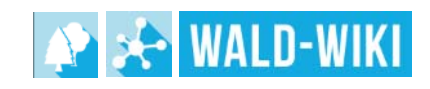

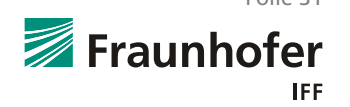

### **Nutzung der Newsletter-Funktion im WALD-WIKI Newsletter anmelden/abmelden**

- Auf der Seite zum An-und Abmelden von Newsletter können sich Nutzende für den Empfang einzelner oder gleichzeitig mehrerer Newsletter des WALD-WIKI anmelden beziehungsweise abmelden
- Hierzu sind die gewünschten Newsletter auszuwählen (vgl. Nummer 1) und eine gültige E-Mail-Adresse anzugeben
- Г Beim Anmelden von Newslettern ist das akzeptieren der Nutzungsbedingungen durch die Nutzenden verpflichtend (vgl. Nummer 2)

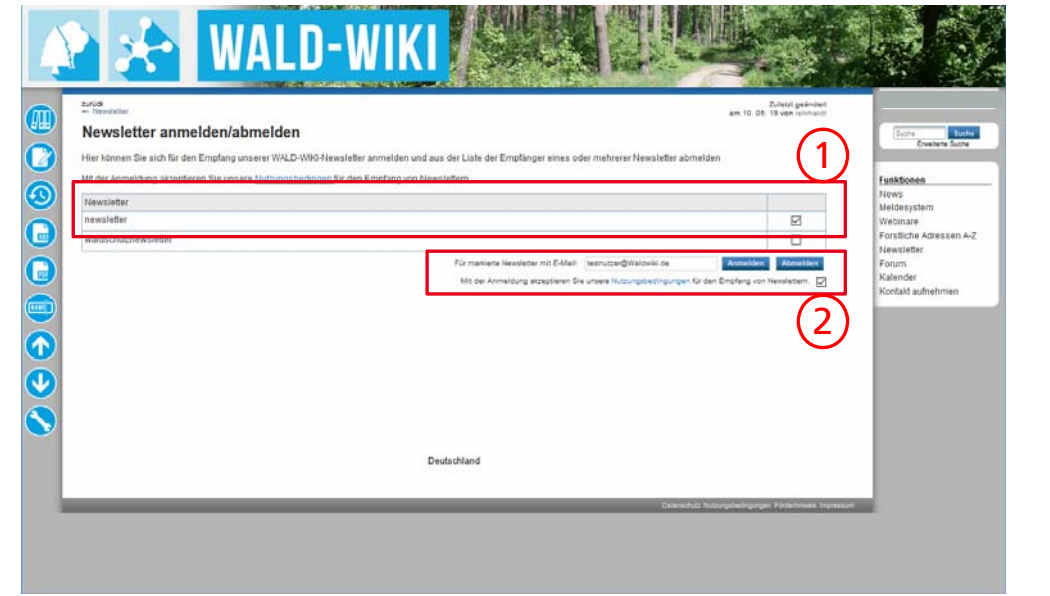

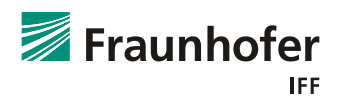

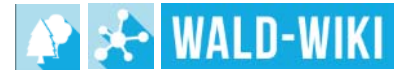

#### **Nutzung der Newsletter-Funktion im WALD-WIKI Beispiel Newsletter-Anmeldung**

- $\mathbb{R}^n$  Nach dem Absenden der An- bzw. Abmeldung des Newsletters werden Nutzende zunächst auf eine Antwortseite weitergeleitet.
- $\mathbb{R}^n$ Die Abbildung zeigt ein entsprechendes Beispiel für die Newsletter-Anmeldung

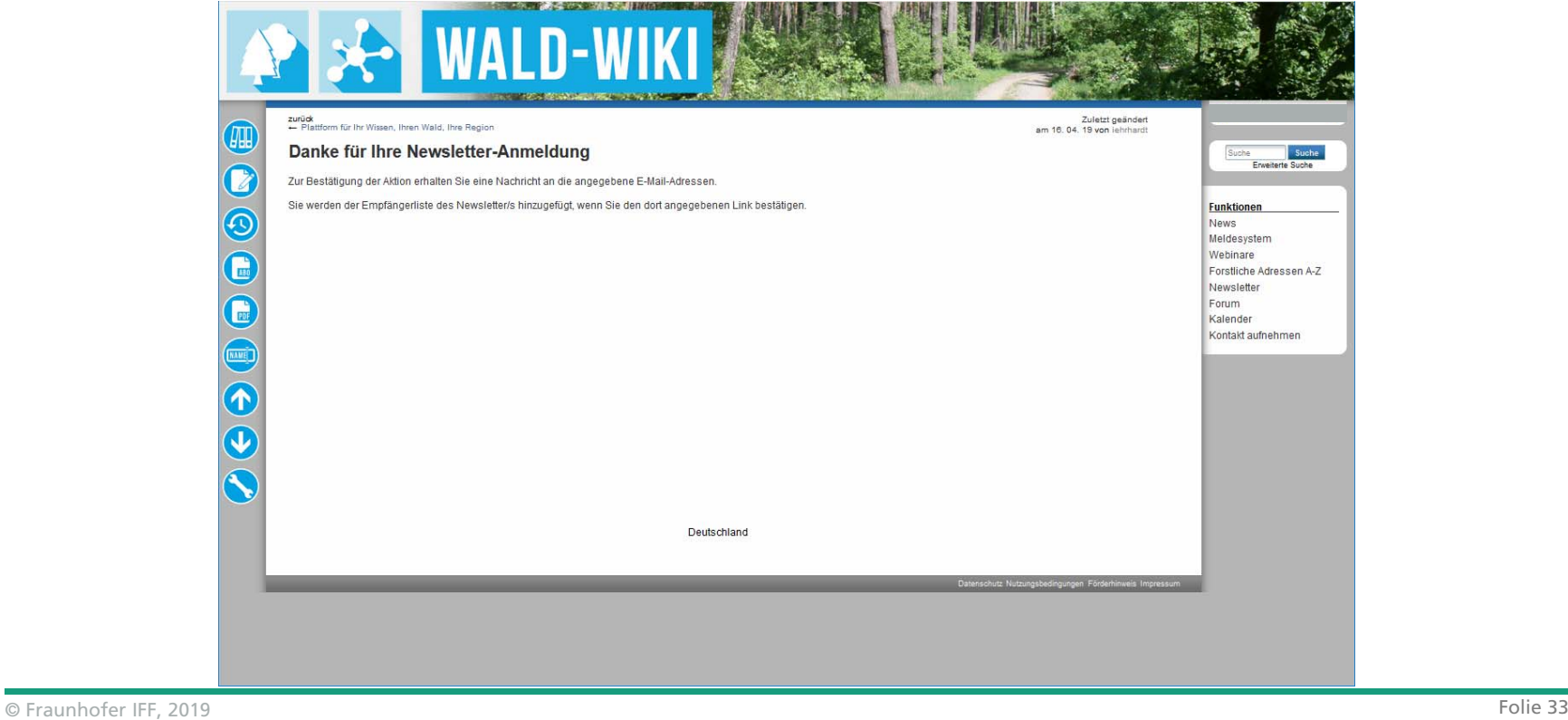

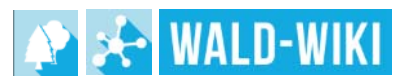

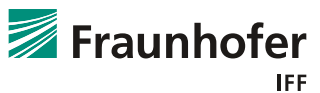

## **Nutzung der Newsletter-Funktion im WALD-WIKI Bestätigungslink**

- F. Parallel erhalten Nutzende auf die angegebene E-Mail-Adresse eine Nachricht mit einem Bestätigungslink
- F. Der Ablauf ist für Newsletter-Abmeldung erfolgt analog.

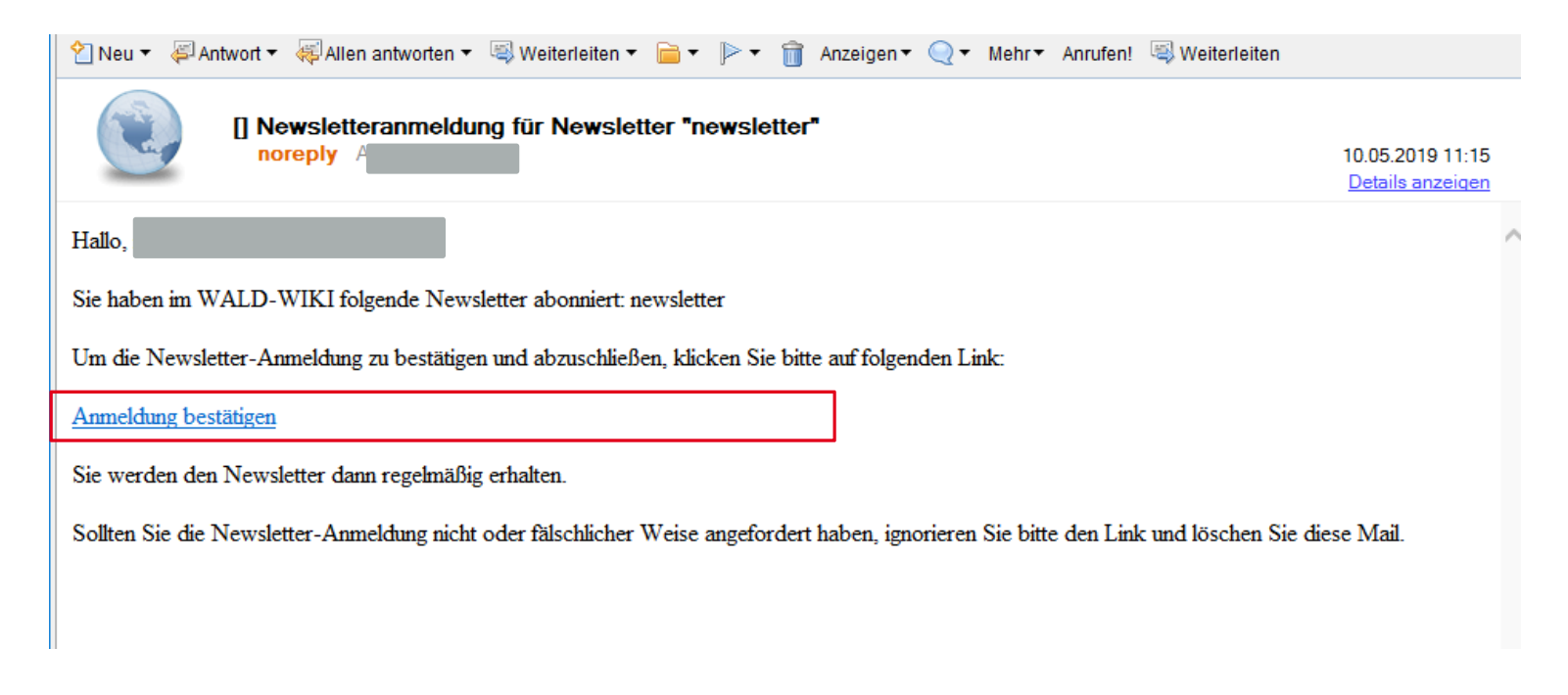

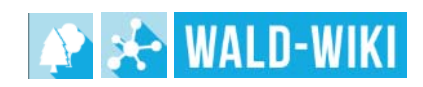

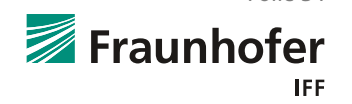

### **Nutzung der Newsletter-Funktion im WALD-WIKI Bestätigungs-Mail**

- F. Nutzende, die diese Nachricht per E-Mail erhalten und den Newsletter selbst anbzw. abgemeldet haben, können die An-/Abmeldung durch Klicken auf den Link abschließen und erhalten in einem sich neu öffnenden Browserfenster die Benachrichtigung zur erfolgreichen An-Abmeldung wie in der Abbildung dargestellt
- $\mathcal{L}^{\mathcal{L}}$  Nutzende, die nach einer Newsletteran-/abmeldung keine E-Mail erhalten, haben u.U. einen Eingabefehler bei der E-Mailadresse gemacht und sollten den Anmeldevorgang wiederholen
- **Tale**  Sollten Nutzende selbst keine entsprechende An-/Abmeldung vorgenommen haben, sollten die E-Mail ignorieren und löschen. Eine Benutzung des Bestätigungslinks würde Sie ungewollter Weise in den Newsletterverteiler aufnehmen

Sie haben sich erfolgreich für den Newsletter angemeldet. Hier geht's weiter zum WALD-WIKI.

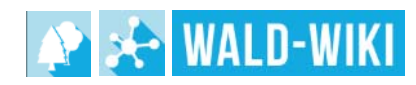

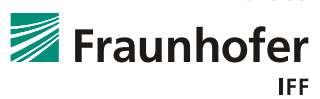